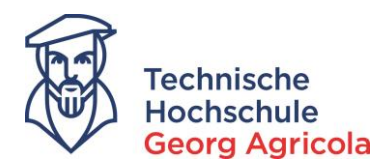

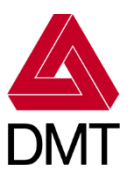

# **Lern-Snack: meine.thga für Studierende** *– die Schnell-Einführung in vier Bissen*

## **1. Das Login**

Benutzerkennung Passwort

Oben rechts Hochschulkennung (Matrikelnummer, Email-Adresse

oder LoginID) mit dazugehörigem Passwort eingeben und den Button "anmelden" klicken

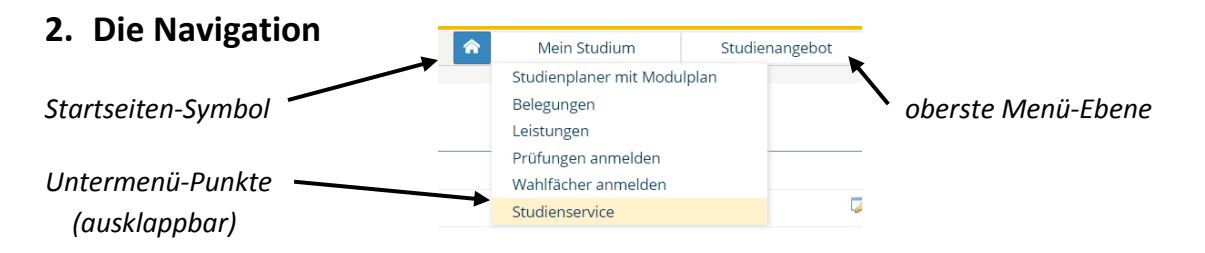

### **3. Ihre Daten**

Gehen Sie auf die Funktion "Studienservice" *Ihre Adress-/Kontaktdaten (auch änderbar)* im Reiter Mein Studium Studienservice *Ihr Rückmeldestatus* Mein Status Meine Daten Bescheinigungen Kontrollblatt *Bescheinigungen:* Kontrollblatt drucken - *Datenkontroll-Blatt* Bescheinigungen - *Imma-Bescheinigung* Sie können Ihre Studienbescheinigungen für folgende Semester ausdrucken: Winter 2017/18 - *aktueller Leistungsnachweis* Immatrikulationsbescheinigung Bescheinigungen für Noten und Prüfungen Notenspiegel (alle Leistungen)

### **4. Ihr Studium**

Ihr Studienplaner mit Modulplan zeigt Ihnen Ihre Module und Prüfungen. Das aktuelle Fach-Semester ist

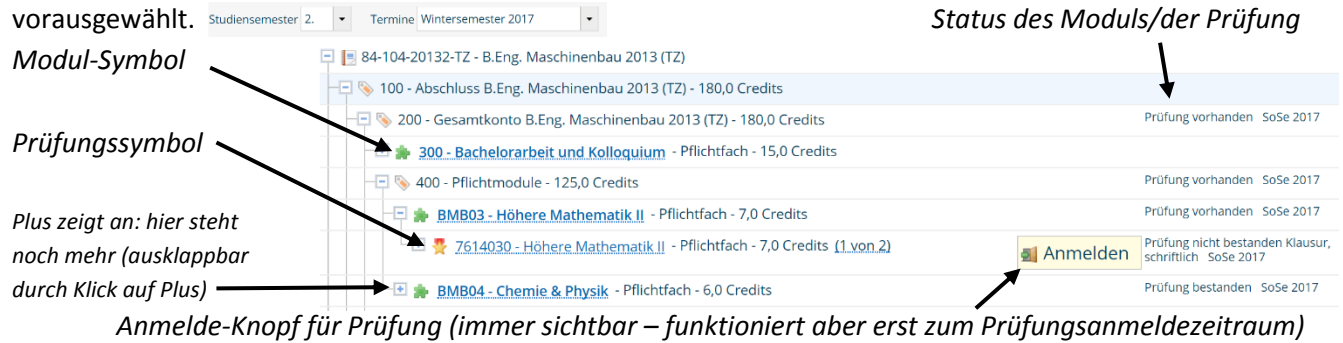

*WICHTIG: Die Prüfungstermine für das Wintersemester 2017 werden im Portal erst ab Januar 2018 sichtbar sein!* ! !*– Die Veröffentlichung der Termine im Dezember findet über PDF-Dokumente statt.*

#### **Extra:** Master-Bewerbung als Studierende/r der THGA

Gehen Sie im Reiter Studienangebot auf den Menü-Punkt "Studienbewerbung" – schon können Sie den Bewerbungsantrag stellen. (Für Wechsel in anderen Bachelor-Studiengang bitte Antrag beim Studierenden-Sekretariat stellen.)